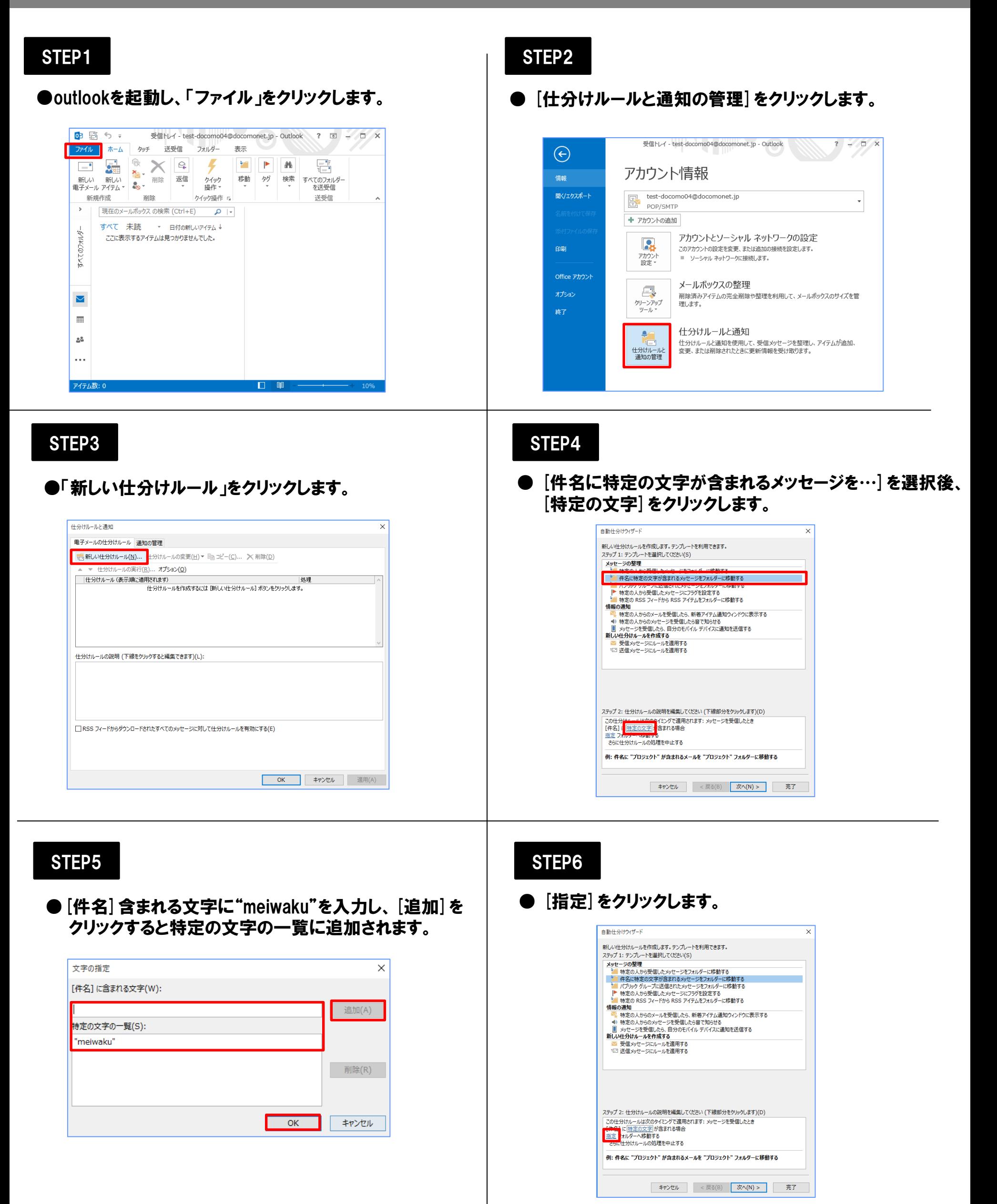

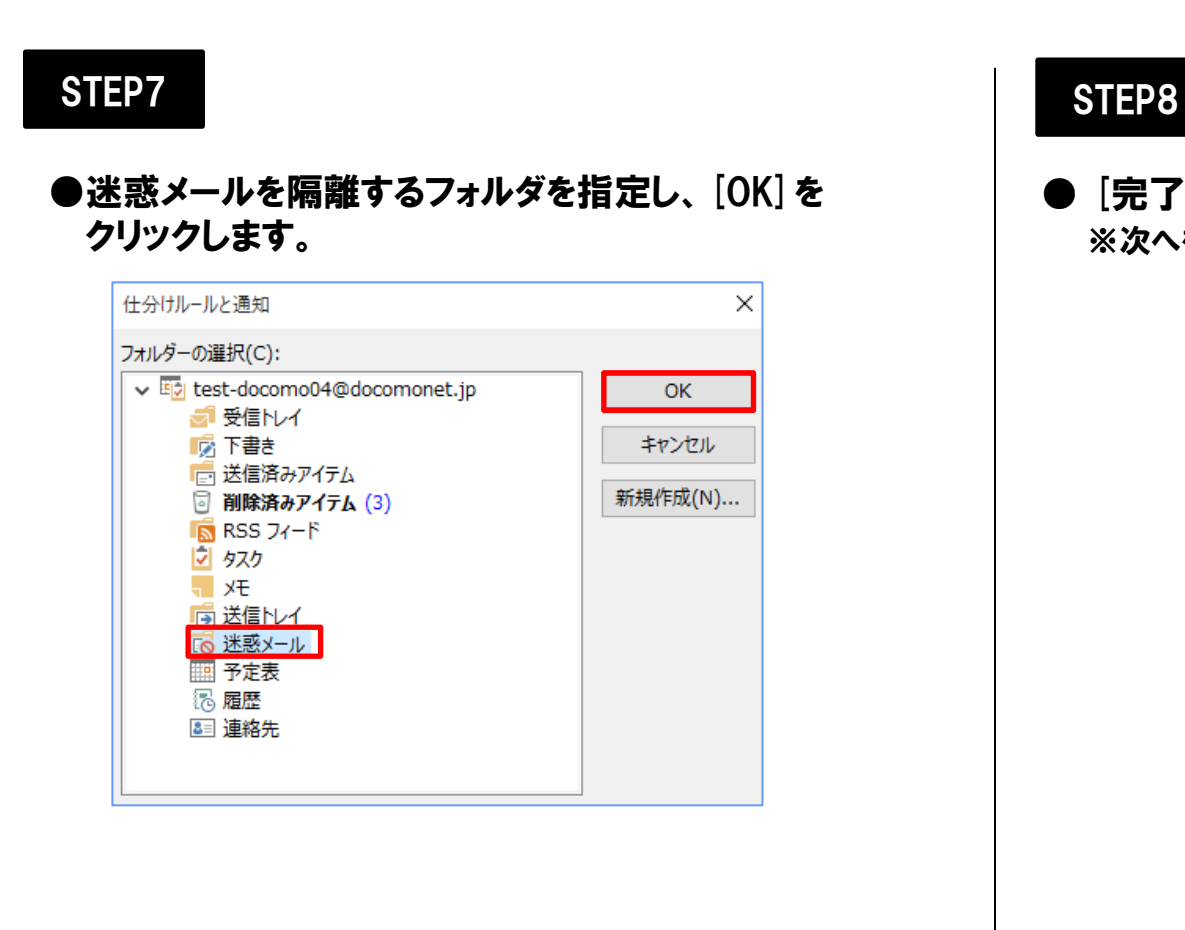

● [完了]をクリックします。 ※次へをクリックするとより詳細なフィルタリングができます。

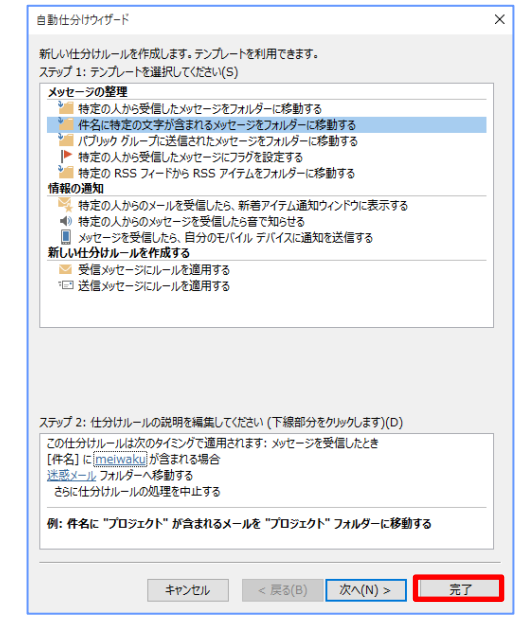

## STEP9

### ●「OK」をクリックします。

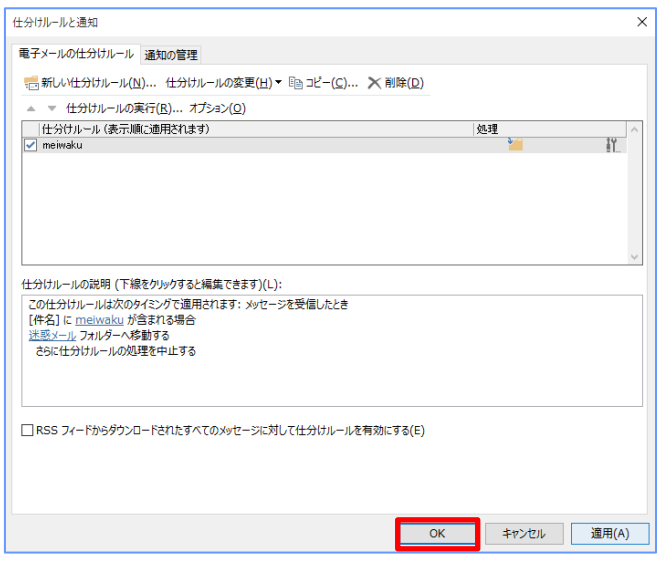

# STEP10

#### ●設定後に迷惑メールが届いた場合は指定したフォルダに 自動で仕分けされます。

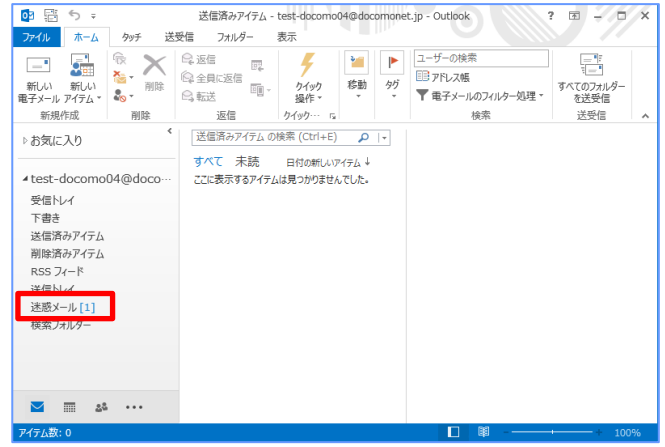